# **DIVISÃO DE SENSORIAMENTO REMOTO E GEOFÍSICA INSTRUÇÃO TÉCNICA EQUIP 04 – 15.05.2019 Espectrômetro RS-125/RS-230: Aquisição de dados gamaespectrométricos**

## **1 – INTRODUÇÃO**

Esta instrução técnica tem como finalidade padronizar a coleta, organização e armazenamento das aquisições efetuadas durante as leituras de níveis de radiação utilizando-se os equipamentos RS-125 (Figura 1) ou RS-230.

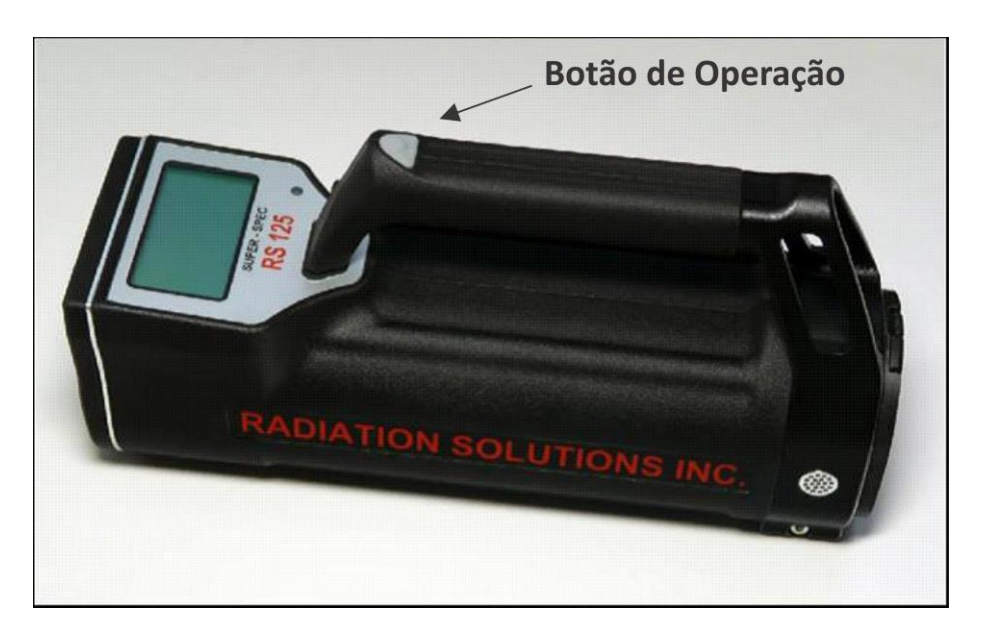

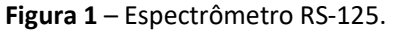

# **2 – CONCEITOS TEÓRICOS**

Na natureza existem átomos que possuem núcleos instáveis. Essa instabilidade faz com que esses núcleos se desintegrem na busca de um núcleo estável liberando energia através da emissão de radiação gama (γ). Esses átomos também são chamados de radioelementos. Os elementos Potássio (K), Tório (Th) e Urânio (U) se destacam por terem radioisótopos que possuem maiores níveis energéticos em relação aos demais radioelementos.

A gamaespectometria tem por finalidade estimar indiretamente as concentrações dos elementos K, Th, eU das rochas a partir da contagem de raios γ emitidos pelos radioisótopos (ou equivalentes). Essa contagem só é possível porque os raios γ emitidos possuem espectros de energia fixos.

### **3 – OS EQUIPAMENTOS RS-125/RS-230**

A escolha do modo (método) de análise deve ser baseada no objetivo do projeto em relação aos elementos e limites de detecção desejados. Os aparelhos *Delta-X Professional Olympus*, existente na CPRM, geralmente estão calibrados para dois modos de análise (*Mining Plus* e *Soil*).

### **3.1 – Características dos equipamentos**

Os RS-125/RS-230 possuem algumas características importantes, mencionadas abaixo:

- Fácil utilização, com apenas um botão de operação;
- A bateria suporta 8 12 horas;
- Range de leitura entre 30 keV e 3.000 keV;
- Revestimento exterior emborrachado que funciona como amortecedor e isolante térmico;
- Suporte Bluetooth;
- Conexão USB;
- Suporte de bateria recarregável, incluindo 4 pilhas AA de NiMH de 1,5V e um cabo de fonte de 12V;
- Faixa de temperatura operacional entre -20 °C e 50 °C;
- Resistente a água e poeira;
- Não necessita de fontes radioativas para operação adequada.

### **3.2 – Utilizando o RS-125/RS-230**

Os equipamentos RS-125/RS-230 são ligados utilizando-se o botão de operação (Figura 1). Ao ligar, a tela inicial identifica a versão do equipamento (Figura 2), e em seguida surge o Display Survey, o qual indica o processo de estabilização do equipamento, mais detalhado abaixo.

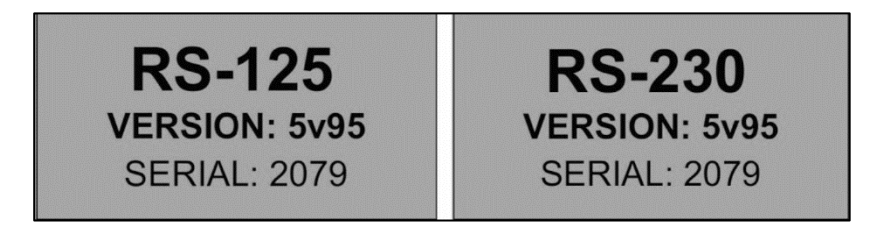

**Figura 2 –** Modelo e versão do equipamento.

➢ Entendendo o *Display Survey*

O *Display Survey* (Figura 3) apresenta as seguintes informações:

- *Local Time***:** Hora local, que pode ser configurada;
- *Battery Status***:** Ícone que mostra o status atual da bateria;
- *Total Count***:** Contagem Total, em cps;
- *Graph Scale***:** Refere-se às últimas 100 leituras, mostradas em forma gráfica.

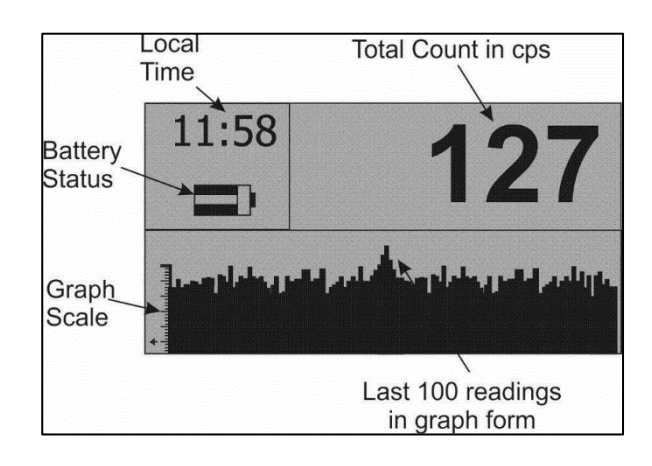

**Figura 3 –** Informações contidas no *Display Survey.*

#### ➢ Estabilização do equipamento

Para fornecer valores precisos, é necessário que o espectrômetro seja estabilizado. Os equipamentos RS-125/RS-230 possuem um sistema de estabilização totalmente automático, que demora em média de 5 minutos a 10 minutos, dependendo das condições locais. Quando o sistema de estabilização estiver ativo, um novo ícone surge no *Display Survey* entre o nível de bateria e a hora local (Figura 4). Recomenda-se esperar a estabilização inicial, em seguida pressionar o botão de operação para alternar para o *Display Action*.

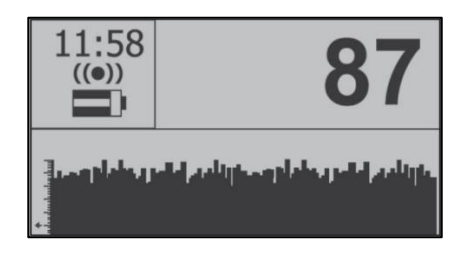

**Figura 4 –** *Display Survey* com o ícone que indica o processo de estabilização do equipamento acima do ícone de bateria.

➢ Entendendo o *Display Action*

O *Display Action* (Figura 5) representa o menu principal em que o usuário navega somente para baixo apertando o botão de operação. Para selecionar a opção desejada, é necessário pressionar o botão por 2 segundos. O menu possui as seguintes opções:

- *Assay:* adquire as leituras de Contagem Total (CT), Potássio (K), Tório (Th) e Urânio (U);
- *Reacquire bg:* readquire o valor de *background*;
- *Start recording*: inicia a gravação das leituras de CT;
- *Configuration:* permite alterações de diversos parâmetros;
- *Survey / Continue Survey:* retornar para o *Display Survey*.

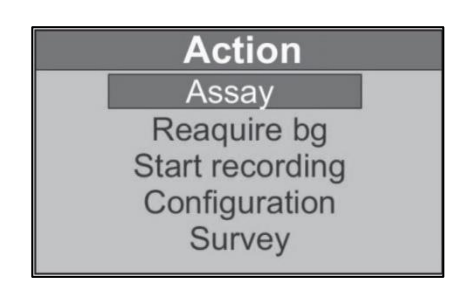

**Figura 5 –** *Display Action* que representa o menu principal do equipamento.

➢ Realizando leituras na opção *Assay*

Ao selecionar a opção *Assay*, surgirá o display Assay Data (Figura 6A) indicando o progresso da leitura das concentrações de CT, K, Th e U. No final da leitura, o equipamento emite um bipe que indica o término da medida. O usuário deve pressionar o botão de operação para interromper o bipe, e o *display Assay Results* (Figura 6B) apresenta os valores finais da leitura. Ao pressionar novamente o botão de operação, aparecerá por alguns segundos a localização da memória em que as leituras foram gravadas, juntamente com a data e hora (Figura 6C).

Os seguintes parâmetros são mostrados nos displays *Assay Data* e *Assay Results*:

• *Time:* contador de tempo mostrando o progresso da leitura, exemplificado como 120 s na Figura

6. O primeiro resultado de leitura é mostrado após 30 s, e as leituras são recalculadas e mostradas a cada 30 s de amostragem.

O tempo de leitura pré-definido do equipamento é de 120 s. No entanto, é possível alterar este tempo em *Configuration* > *Measurement* (ver seção 3.2.vi). Recomenda-se aumentar esse tempo seguindo as condições:

- 120 segundos Região altamente anômala com média qualidade nas medições;
- 180 segundos Região moderadamente anômala com boa qualidade nas medições;
- 240 segundos Região moderadamente anômala com alta qualidade nas medições;
- 300 1800 segundos Regiões levemente anômalas ou para qualidade máxima nas medições.
- *Dose Rate:* indica a leitura da Contagem Total, que pode ser configurada em Porção Equivalente (Sv), Porção Absorvida (Gy) ou Taxa de Exposição (R);
- *K:* indica a leitura do Potássio em %;
- *Th:* indica a leitura do Tório em pp;
- *U:* indica a leitura do Urânio em ppm.

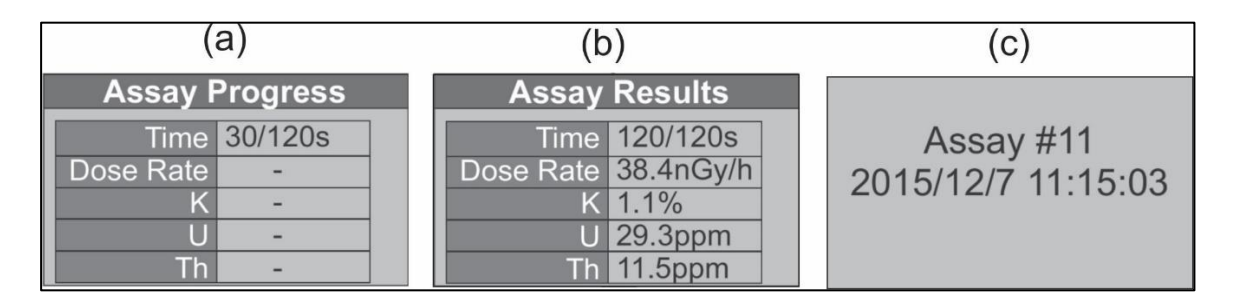

**Figura 6 –** A) *Display Assay Data* indicando a realização da leitura. B) *Display Assay Results* mostrando a leitura final. C) *Display* indicando a memória em que as leituras são gravadas.

#### ➢ *Reacquire bg*

*Reacquire* bg permite recalcular o background da região de estudo. Esta opção é utilizada principalmente quando está sendo realizado um levantamento no modo *Survey*. Neste tipo de levantamento, o gamaespectrômetro emite um som quando a Contagem Total excede um determinado limite (e.g. 1 sigma), baseado no *background*. Por exemplo, caso o levantamento seja realizado em uma área com background de 100 cps, o equipamento emitirá um som caso a Contagem Total exceda 110 cps (100 cps + 1 sigma). Assim, caso o levantamento se desloque para uma região com um *background* de 300 cps, o equipamento emitirá um sinal contínuo, referente ao limite prévio de 110 cps. Para que não ocorra este problema, é possível recalcular o valor de background utilizando esta opção.

#### ➢ *Start recording*

*Start recording* permite a gravação automática das leituras de Contagem Total e/ou das leituras do *Display Assay Results* na memória. Esta opção é utilizada para a realização de levantamentos contínuos, como medições em testemunhos de sondagem ou perfis lineares. Quando esta opção é selecionada, um símbolo "R" aparecerá durante as leituras, indicando a gravação. Essa ação pode ser realizada de forma conectada a um GPS, caso este possua a opção de conexão *Bluetooth*, e neste caso aparecerá o simbolo "+"(Figura 7).

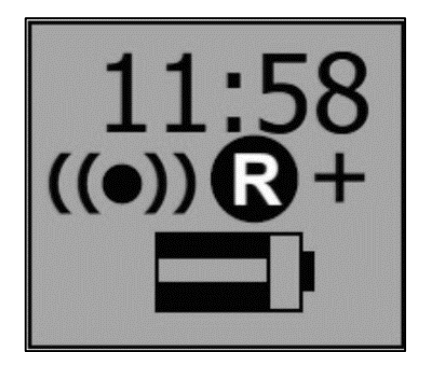

**Figura 7 –** *Display Survey* com símbolos "R", indicando que as leituras estão sendo gravadas, e "+", indicando que um GPS externo está conectado.

➢ *Configuration*

*Configuration* permite ao usuário realizar mudanças na configuração do equipamento, com relação às opções abaixo (Figura 8):

- *Date and Time:* para mudanças de data e hora;
- *Display:* para mudanças do contraste de exibição e luz do fundo do *display*;
- *Audio:* configura o limite de resposta de áudio quando a leitura da Contagem Total estiver sendo realizada no *display Survey*;
- *Measurement:* para mudar configurações nas medidas da Contagem Total no *display Survey*, como taxa e média. É possível também configurar o tempo limite de leitura no *display Assay* e mudar configurações na opção de gravação dos dados;
- *Stabilization:* é possível estabilizar o equipamento usando uma fonte externa de Cs-137. Além disso, em alguns casos, uma mudança brusca de temperatura pode causar problemas para estabilizar o equipamento. Com esta opção é possível recarregar os dados de calibração e ajustálos à nova temperatura;
- *Accessories:* nesta opção é possível configurar o tipo da bateria (recarregável ou nãorecarregável), o GPS (com bluetooth) ou um fone de ouvido.

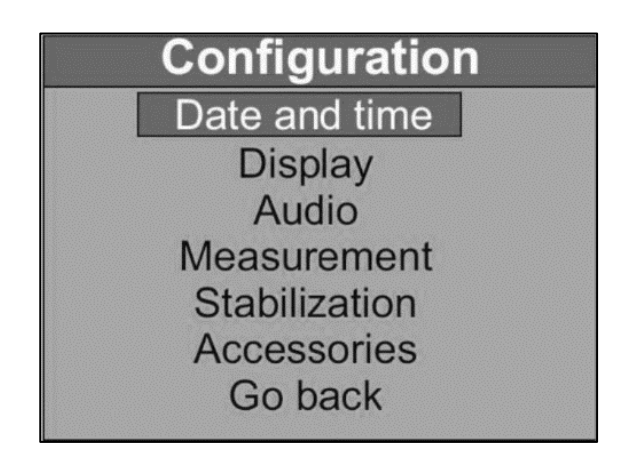

**Figura 8 –** *Display Action* após seleção da opção *Configuration*.

### **3.3 – Armazenamento e organização dos dados**

Após a etapa de campo, os dados obtidos podem ser transferidos e organizados utilizando-se o software *RSAnalyst* (Figura 9). Este *software* possui melhor compatibilidade com os sistemas operacionais: *Windows* 2000, XP, XP *Professional*, Vista e *Windows* 7.

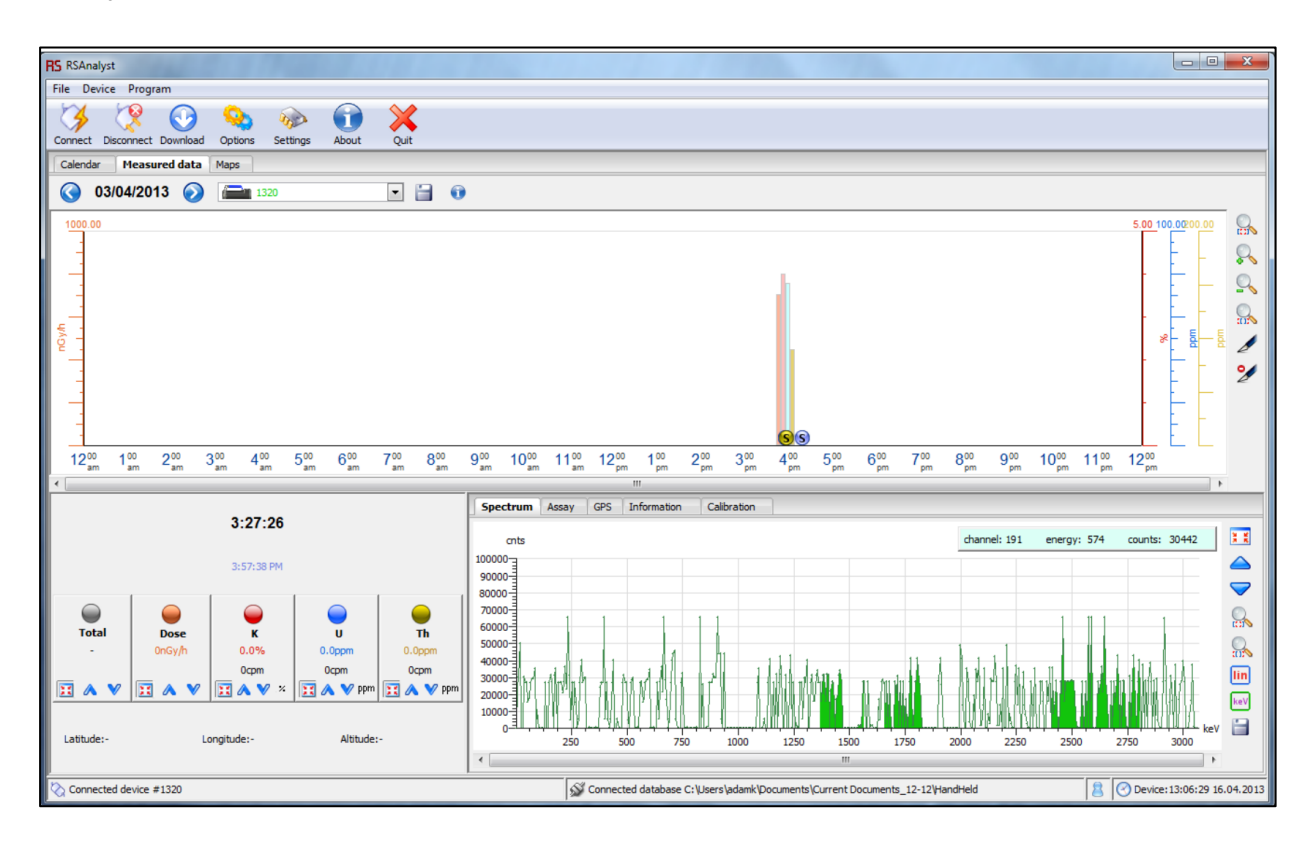

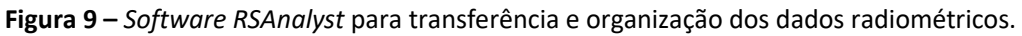

### **3.4 – Armazenamento e organização dos dados**

Nos equipamentos RS-125/RS-230 é possível utilizar pilhas recarregáveis ou alcalinas. Pode-se carregar as pilhas recarregáveis utilizando o próprio suporte interno do equipamento (Figura 10) quando o mesmo está conectado com à fonte de 12V. Não se deve tentar recarregar pilhas alcalinas.

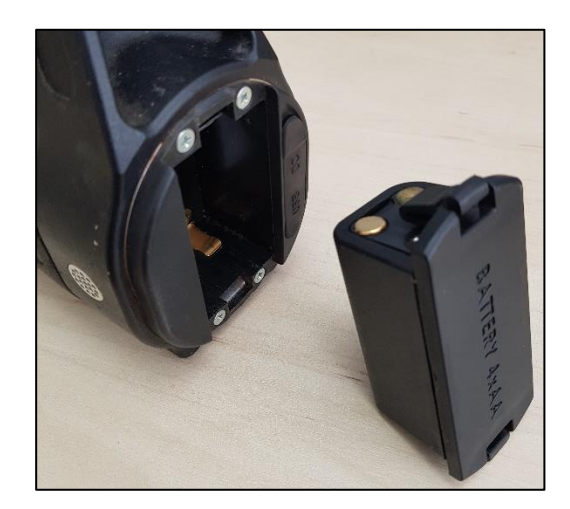

**Figura 10 –** Suporte interno que permite carregar as pilhas recarregáveis.

Se o aparelho ficar por mais de 30 dias sem funcionar, é recomendado que as pilhas sejam retiradas.

Apesar do equipamento ser à prova d'água e poeira, deve-se mantê-lo sempre seco e limpo.

Transportar o equipamento no automóvel sempre dentro da maleta original.

O transporte do equipamento em campo deve ser realizado sempre pelo mesmo pesquisador ou técnico, a fim de evitar o esquecimento. Se viável, este não deve ser o mesmo responsável por equipamentos como facão, marreta e martelo.

Não deixar o equipamento dentro do automóvel ao finalizar os trabalhos do dia.

Para maiores detalhes sobre características do equipamento, mensagens de erros e curiosidades sobre o aparelho, o manual de instruções RS-125/230 User Manual deve ser consultado.

### **AUTORES**

Rafael Ribeiro Severino Luiz Gustavo Rodrigues Pinto Lucia Travassos da Rosa Costa Marcus Flavio Nogueira Chiarini Iago Sousa Lima Costa Loiane Gomes de Moraes Rocha